# **Fedora Scientific Documentation** *Release 29*

**Amit Saha (and other contributors)**

**Oct 31, 2018**

## **Contents**

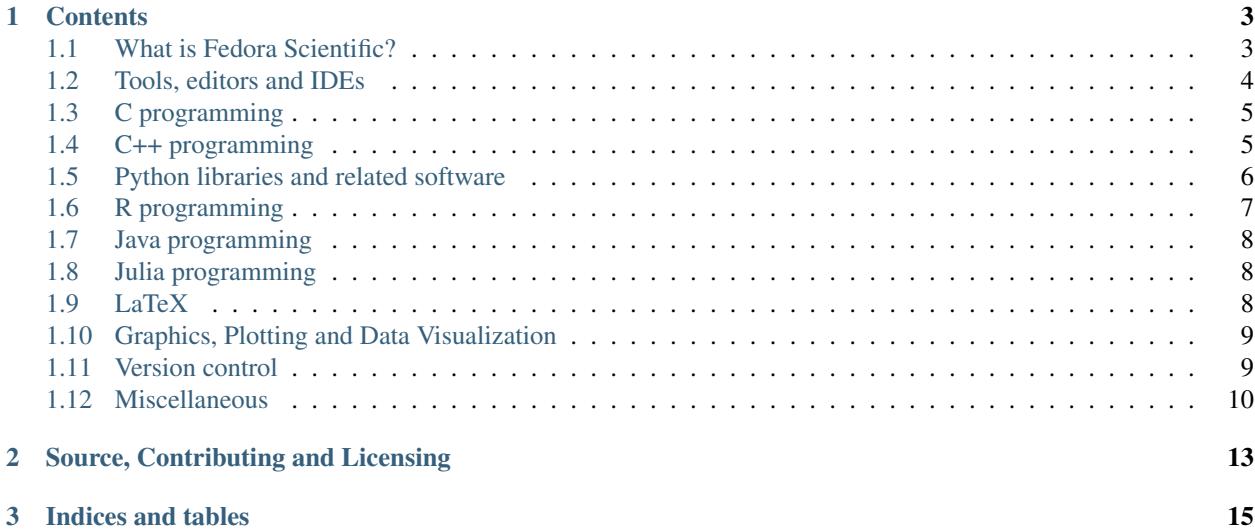

These pages aim to help you learn more about using the software shipped with Fedora Scientific. These documentation should be only considered applicable for Fedora 29 and may not work exactly as mentioned on other Fedora releases. Please file a [issue](https://github.com/FedoraScientific/fedora_scientific_guide/issues) if you find any error.

## CHAPTER 1

## **Contents**

## <span id="page-6-1"></span><span id="page-6-0"></span>**1.1 What is Fedora Scientific?**

[Fedora Scientific](https://labs.fedoraproject.org/en/scientific/) is part of [Fedora labs.](https://labs.fedoraproject.org/) It is targeted towards new and existing Linux users using Linux for their scientific computing. Such users would include students and researchers whose work involves numerical experiments, preparing their results, writing research reports and presenting them. Fedora Scientific aims to be useful in all phases of the research pipeline.

The advantage of using Fedora Scientific is that you do not have to install the packages which you always need every time you install Linux. They are already available for you when you install Fedora Scientific.

## **1.1.1 What is included?**

Fedora Scientific includes the most popular numerical tools (GNU Octave, Sage, Scilab, and others) and libraries and programming support for for C/C++, Java, Python (including IPython) and R. Plotting tools such as gnuplot and tools for creating graphics such as Inkscape are included. You can also create LaTex documents, including creating presentations using Beamer.

## **1.1.2 Installation**

The Scientific lab comes in two variants. A Live Image with KDE and Vagrant box. Please refer to the [Download](https://labs.fedoraproject.org/scientific/download/index.html) page.

Here is a walk through video explaining a very basic installation of Fedora Scientific in a virtual machine.

Todo: Installation video tutorial

#### **Customisation**

If you are not a fan of KDE, you can install the desktop environment of your choice using Fedora's package manager. For example, to install the GNOME desktop environment, use the command, sudo yum group install Gnome desktop.

## **1.1.3 Next**

The rest of this guide will help you learn about all the various software tools and libraries that are available in Fedora Scientific. Mostly, they will be links to resources where you can learn more about them, but occasionally you may find tutorials and howtos. Hopefully, the latter will grow over time.

## <span id="page-7-0"></span>**1.2 Tools, editors and IDEs**

Fedora Scientific includes the popular numerical computing tools - GNU Octave and Scilab. Besides these, Maxima a computer algebra system is also included. To write programs, you need a powerful text editor. Vim and Emacs are both included. If you are a programmer who prefers to use an Integrated Development Environment (IDE), Eclipse IDE is included as well.

## **1.2.1 GNU Octave**

*GNU Octave* is a high level programming language and numerical computing environment. It is mostly compatible with MATLAB. Hence, if you are looking for a MATLAB alternative on Fedora Scientific, GNU Octave may be the place to start.

The GNU Octave manual is [here](http://www.gnu.org/software/octave/doc/interpreter/index.html) with a [PDF](http://www.gnu.org/software/octave/octave.pdf) version also available. Other ways to get help are mentioned [here.](http://www.gnu.org/software/octave/support.html)

## **1.2.2 Scilab**

Note: scilab is not included in Fedora 28, you can however install it using:  $dnf -y$  install scilab.

Scilab combines a high level programming language and a numerical computing environment. If you have prior experience with MATLAB and are looking for something similar, [Scilab](http://help.scilab.org/docs/5.4.1/fr_FR/section_36184e52ee88ad558380be4e92d3de21.html) is worth looking into.

Links to the official documentation and tutorials are available [here.](http://www.scilab.org/resources/documentation) Ways to engage with the Scilab community are mentioned [here.](http://www.scilab.org/resources/free_community_support)

## **1.2.3 Maxima**

[Maxima](http://maxima.sourceforge.net/) is a computer algebra system. The official documentation for Maxima is [here](http://maxima.sourceforge.net/docs/manual/en/maxima.html) and the mailing lists are listed [here.](http://maxima.sourceforge.net/maximalist.html)

## **1.2.4 Emacs and Vim**

[Emacs](http://www.gnu.org/software/emacs/) and [Vim](http://www.vim.org/) are both powerful editors supporting most programming languages known today. Besides, they also have support for LaTex editing which you can use instead of dedicated LaTex editors such as Kile. If you are already familiar with one of these editors, the official documentation are good places to refer to learn more and are linked from the official project page.

#### **1.2.5 Eclipse**

Perhaps, most popular with Java programmers, the [Eclipse IDE](http://www.eclipse.org/) also supports C/C++ and Python programming (among others). On Fedora Scientific, you can use Eclipse for C, C++, Java and Python projects.

The official documentaion for Eclipse 4.3 is [here.](http://help.eclipse.org/kepler/index.jsp)

## <span id="page-8-0"></span>**1.3 C programming**

Fedora Scientific includes the gcc C compiler. The manual for the GNU C library is available [here.](http://www.gnu.org/software/libc/manual/)

#### **1.3.1 GNU Scientific Library**

The [GNU Scientific Library](http://www.gnu.org/software/gsl/manual/html_node/) is a C/C++ library providing a extensive collection of mathematical routines.

A mailing list for seeking help is also [available.](https://lists.gnu.org/mailman/listinfo/help-gsl)

## **1.3.2 Parallel and Distributed Computing**

#### **openmpi**

[openmpi](http://www.open-mpi.org/) is an open source implementation of the Message Passing Standard (MPI-2). The official documentation is available [here](http://www.open-mpi.org/doc/v1.7/) and some of the ways of getting help is listed on [this](http://www.open-mpi.org/community/help/) page.

#### **pvm (parallel virtual machine)**

[pvm](http://www.csm.ornl.gov/pvm/) is a set of tools and libraries enabling parallel computing across an interconnected heterogeneous network of computing units. This [book](http://www.csm.ornl.gov/pvm/) is a good starting point.

#### **libgomp**

[libgomp](http://gcc.gnu.org/onlinedocs/libgomp/index.html) is the GNU implementation of the [Open MP](http://www.openmp.org/) API for shared memory programming.

## <span id="page-8-1"></span>**1.4 C++ programming**

Fedora Scientific includes the  $q++$  C++ compiler. The manual for the GNU C++ library is available [here.](https://gcc.gnu.org/onlinedocs/libstdc++/)

## **1.4.1 Blitz++**

The [Blitz++](http://blitz.sourceforge.net/) is a C++ library for array manipulation. An user guide for the library is available for download on the project's [website.](http://blitz.sourceforge.net/styled/) Links to the mailing lists are also available here.

There are a number of other [resources](http://blitz.sourceforge.net/styled-4/) listed.

## **1.4.2 Armadillo**

[Armadillo](http://arma.sourceforge.net/) is a C++ linear algebra library. The documentation for the project is available [here.](http://arma.sourceforge.net/docs.html) Answers to some frequently asked questions are also [available.](http://arma.sourceforge.net/faq.html)

## <span id="page-9-0"></span>**1.5 Python libraries and related software**

Fedora Scientific includes the widely used Python libraries and tools for scientific and numerical computing. Specifically, most of the core components of the [SciPy stack](http://www.scipy.org/about.html) (Numpy and Scipy libraries, Matplotlib, Sympy and IPython are included). With the exception of SymPy, you will find that the Python 3 equivalents are also installed.

## **1.5.1 SciPy**

The official documentation for the SciPy and Numpy libraries are [here.](http://docs.scipy.org/doc/) The [Python Scientific Lecture notes](http://scipy-lectures.github.io/) may be useful too.

You can seek help from the mailing lists for both SciPy and Numpy [here.](http://www.scipy.org/scipylib/mailing-lists.html)

## **1.5.2 SymPy**

SymPy is a library for symbolic math. The official documentation for SymPy is [here.](http://docs.sympy.org)

The user mailing list is [here.](https://groups.google.com/forum/#!forum/sympy)

## **1.5.3 IPython**

IPython is an enhanced interactive shell with various features to support rapid interactive computing. The IPython Notebook is a browser based environment which allows you to create rich JSON based documents embedding rich text, numerical calculations and inline graphs. See the IPython [homepage](http://ipython.org/) to learn more.

The official documentation is [here.](http://ipython.org/documentation.html) There are also a number of [talks and presentations](http://ipython.org/presentation.html) and [videos and screencasts.](http://ipython.org/videos.html#videos)

The IPython mailing list is [here.](http://mail.scipy.org/pipermail/ipython-dev/)

### **1.5.4 Pandas**

pandas is a Python library mostly useful for data analysis.

The [cookbook](http://pandas.pydata.org/pandas-docs/stable/tutorials.html#pandas-cookbook) is a good place to start and the [Lessons for New pandas Users](http://pandas.pydata.org/pandas-docs/stable/tutorials.html#lessons-for-new-pandas-users) look useful too.

You can ask questions on [stackoverflow.](http://stackoverflow.com/questions/tagged/pandas)

## **1.5.5 Plotting**

Matplotlib is the most feature-rich Python library for creating publication ready graphs and figures.

The official documentation is [here](http://matplotlib.org/contents.html) and the [example gallery](http://matplotlib.org/examples/index.html) has a large number of examples of creating plots of all kinds using matplotlib.

## **1.5.6 Parallel and Distributed Computing**

The Python standard library's multiprocessing module is useful for parallel programming. Fedora Scientific includes these additional libraries.

The [MPI for Python](http://mpi4py.scipy.org/) project provides Python bindings to the Message passing interface (MPI). The official documentation is [here](http://mpi4py.scipy.org/docs/usrman/index.html) with the mailing list available [here.](http://groups.google.com/group/mpi4py)

[Parallel Python](http://www.parallelpython.com/) is another alternative made available. The official documentation is linked from the homepage. The [examples](http://www.parallelpython.com/content/view/17/31/) should help you get an idea of what the programs look like and the kind of things you may be able to do. The forum for seeking help is [here.](http://www.parallelpython.com/component/option,com_smf/Itemid,29/)

You can also use IPython for parallel computing, including using MPI with IPython. See the official documentation [here.](http://ipython.org/ipython-doc/rel-1.1.0/parallel/index.html)

#### **1.5.7 Other libraries**

The [NetworkX library](http://networkx.github.io/) allows you to play with complex networks. Simple use cases include learning and teaching graphs. The official documentation is [here](http://networkx.github.io/documentation.html) and the project's mailing list is [here.](http://groups.google.com/group/networkx-discuss/)

Note: networkx is not included in Fedora 28, you can however install it using:  $\text{dnf} - \text{y}$  install python\*-networkx.

### **1.5.8 Sage**

Note: sagemath is not included in Fedora 28, you can however install it using: dnf -y install sagemath.

Sage provides an unified interface to ["100 open source packages"](http://www.sagemath.org/tour.html). The videos [here](http://www.sagemath.org/help-video.html) may help you get an overview of what sage is and what it can do for you. The official documentation is [here](http://www.sagemath.org/help.html) and ways to get help are listed [here.](http://www.sagemath.org/development.html#mailingList)

## <span id="page-10-0"></span>**1.6 R programming**

Fedora Scientific includes [R](http://www.r-project.org/index.html) - a software environment for statistical computing. The [R manuals](http://www.r-project.org/index.html) are a good place to get started as well as extensive documentaion on R. The [R-help](https://stat.ethz.ch/mailman/listinfo/r-help) is a mailing list which can be used to seek help on R.

[rkward](http://sourceforge.net/apps/mediawiki/rkward/) - a GUI for R is also installed.

Note: rkward is not included in Fedora 28, you can however install it using: dnf -y install rkward.

#### **1.6.1 R development in Jupyter**

Using [IRkernel,](http://irkernel.github.io/) you can run your R code in [Jupyter notebooks.](http://jupyter.org/) First, you will have to install the czmq-devel package using dnf -y install czmq-devel from the terminal.

Then start the R interactive shell from the terminal  $(SR)$  and as per the [install instructions,](http://irkernel.github.io/installation/) do:

```
> install.packages(c('rzmq','repr','IRkernel','IRdisplay'),
              repos = c('http://irkernel.github.io/', getOption('repos')),
              type = 'source')
```
Once that completes, run the following:

> IRkernel::installspec()

Now, start the Jupyter notebook server using ipython3 notebook and you will be able to select the R kernel.

## <span id="page-11-0"></span>**1.7 Java programming**

Fedora Scientific includes the [Apache Commons Mathematics Library.](http://commons.apache.org/proper/commons-math/) This library [includes](http://commons.apache.org/proper/commons-math/userguide/overview.html#a0.2_Whats_in_commons-math) a number of mathematical and statistics utilities.

The [user guide](http://commons.apache.org/proper/commons-math/userguide/index.html) is a good place to get started if you are not familiar with it. Mailing lists for the project are listed [here.](http://commons.apache.org/proper/commons-math/mail-lists.html)

## <span id="page-11-1"></span>**1.8 Julia programming**

Fedora Scientific includes the [Julia language.](http://julialang.org) The [official documentation](http://docs.julialang.org/en/release-0.4/) is a good place to start looking into Julia. There are a number of other resources listed on the [learning page.](http://julialang.org/learning/)

The [community](http://julialang.org/community/) page lists the various mailing lists.

## **1.8.1 Julia development in Jupyter**

Using [IJulia.jl,](https://github.com/JuliaLang/IJulia.jl) you can program in Julia in [Jupyter notebooks.](http://jupyter.org/) Here is how you can install IJulia:

Once that completes, run the following:

```
$ julia
> using IJulia
> notebook()
```
In addition, if you are curious, you can look into using [Juno](http://junolab.org/) for Julia programming.

## <span id="page-11-2"></span>**1.9 LaTeX**

Fedora Scientific includes the complete toolchain needed for creating documents using LaTeX. Besides using text editors such as Emacs or Vim, users also have the option of using [Kile](http://kile.sourceforge.net/) - an integrated LaTeX Environment. The LaTeX package, [beamer](http://www.ctan.org/pkg/beamer) is also included to assist in creating presentations with LaTeX.

Utilities such as [hevea](http://hevea.inria.fr/) and [bibtex2html](http://www.ctan.org/pkg/beamer) are also included.

## <span id="page-12-0"></span>**1.10 Graphics, Plotting and Data Visualization**

## **1.10.1 gnuplot**

[gnuplot](http://www.gnuplot.info/) is a command line driven utility for creating 2-D and 3-D graphs. The official documentation is available [here.](http://www.gnuplot.info/documentation.html) The [brief tutorial](http://people.duke.edu/~hpgavin/gnuplot.html) here may also be a good starting point.

The user mailing list is linked from the [Help](http://www.gnuplot.info/help.html) page.

## **1.10.2 XFig**

Besides creating drawings in [XFig,](http://www-epb.lbl.gov/xfig/) one way I find it really useful is in using it to process exported graphs from *gnuplot*. Plots created in *gnuplot* can be exported in a format called the *fig* format (among others). Once exported in this format, you can then open it in *XFig*, make any changes to it (including using [LaTeX formulas\)](http://www-graphics.stanford.edu/infrastructure/howto/xfig_latex.html) and export it to one of the [supported formats.](http://www-epb.lbl.gov/xfig/)

## **1.10.3 Inkscape**

[Inkscape](http://www.inkscape.org/en/) is a [feature rich](http://www.inkscape.org/en/about/features/) vector image creation tool. There are a number of [tutorials](http://www.inkscape.org/en/learn/tutorials/) for getting started and various mailing lists for seeking help and discussions are listed [here.](http://www.inkscape.org/en/community/mailing-lists/)

## **1.10.4 dia**

[Dia](https://wiki.gnome.org/Apps/Dia/) can be used to create diagrams and supports exporting to a number of other formats. A mailing list is available [here.](https://mail.gnome.org/mailman/listinfo/dia-list)

## **1.10.5 GGobi**

[GGobi](http://www.ggobi.org/) is a visualization program for exploring high-dimensional data. Various resources for learning GGobi are listed [here.](http://www.ggobi.org/docs/)

A [mailing list](http://groups.google.com/group/ggobi) is available for seeking help.

## **1.10.6 Mayavi**

[Mayavi](http://code.enthought.com/projects/mayavi/#Mayavi) is a software for 3-D data visualization. Documentation for getting started with Mayavi is available [here.](http://docs.enthought.com/mayavi/mayavi/)

## **1.10.7 Others**

The [GNU image manipulation program](http://www.gimp.org/) and [g3data](http://www.frantz.fi/software/g3data.php) are other software available.

## <span id="page-12-1"></span>**1.11 Version control**

Fedora Scientific includes several popular version control software.

## **1.11.1 git**

[Pro Git](http://www.git-scm.com/book) by Scott Chacon is a freely available online book that should get you started with Git (in case you are not familiar with it) and also be a handy reference after you are familiar with the basics.

Other documentation including the man pages are listed [here.](http://www.git-scm.com/documentation)

The [Git user mailing list](https://groups.google.com/forum/?fromgroups#!forum/git-users) is an active community where you can ask your queries if you get stuck.

## **1.11.2 Mercurial**

[Learning Mercurial in Workflows](http://mercurial.selenic.com/guide) is a good starting point if you are not familiar with Mercurial. The page also links to a [tutorial](http://www.selenic.com/mercurial/wiki/Tutorial) and other resources for learning more about it.

The user mailing list is [here.](http://www.selenic.com/pipermail/mercurial/)

## **1.11.3 Subversion**

[Rapid SVN](http://rapidsvn.tigris.org/) - a GUI front-end for the Subversion version control system is included. The documentation [here](http://www.rapidsvn.org/index.php/OnlineHelp:Contents) should be a good starting point in case you are not familiar with it.

A [user forum](http://rapidsvn.tigris.org/ds/viewForumSummary.do?dsForumId=671) is available for seeking help.

## <span id="page-13-0"></span>**1.12 Miscellaneous**

Fedora Scientific includes the following miscellaneous software.

## **1.12.1 Bibliography**

[BibTool](http://www.gerd-neugebauer.de/software/TeX/BibTool/index.en.html) is installed to help you in manipulating BibTex data bases. To learn more about its features, please visit the project's homepage.

## **1.12.2 Document arrangement**

[pdfshuffler](http://pdfshuffler.sourceforge.net) - a tool for rearranging and modifying PDF files is available.

## **1.12.3 Screenshot taking software**

[shutter](http://shutter-project.org/) a screenshot taking tool is installed for taking screenshots if KDE's *KSnapshot* is not meeting one's needs.

## **1.12.4 Terminal Multiplexers**

For power users doing most of their work from a terminal, the terminal multiplexers, [tmux](http://tmux.sourceforge.net/) and [screen](http://www.gnu.org/software/screen/) are installed.

## **1.12.5 IRC Client**

While working with open source projects, IRC is a useful mechanism for becoming part of a project's community, seeking and providing help. [hexchat](http://hexchat.github.io/) is installed for communicating via IRC channels.

## **1.12.6 rlwrap**

[rlwrap](http://freecode.com/projects/rlwrap) is a readline wrapper and runs any command by "wrapping GNU readline" around it. It proves useful when working with interactive command line tools which does not use readline for an enhanced command line working experience.

# CHAPTER 2

## Source, Contributing and Licensing

<span id="page-16-0"></span>This guide is [open source](https://github.com/FedoraScientific/fedora_scientific_guide/) and uses the CC-BY-SA license. Contributing is easy. Use the edit link on the top right of the pages and send me a pull request. I look forward to your contributions!

# CHAPTER 3

Indices and tables

<span id="page-18-0"></span>• search